### $\mathbf{d}$   $\mathbf{d}$ **CISCO**

#### **KORTE HANDLEIDING**

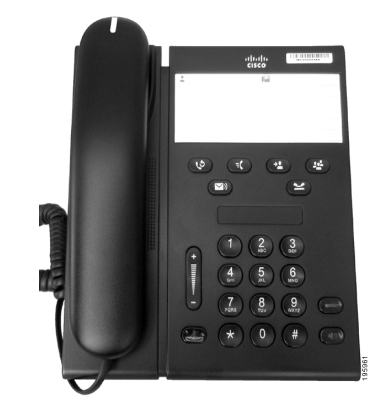

### **Cisco Unified IP Phone 6911**

- **1** [Kiezen](#page-0-0)
- **2** [Beantwoorden](#page-0-1)
- **3** [Dempen](#page-0-2)
- **4** [Voicemail](#page-0-3)
- **5** [Alles doorschakelen](#page-0-4)
- **6** [Wacht](#page-0-5)
- **7** [Conferentie](#page-0-6)
- **8** [Doorverbinden](#page-0-7)
- **9** [Volume-instellingen](#page-0-8)
- **10** [Tips](#page-0-9)

**Opmerking Voor de beste resultaten drukt u af op papier van 8,5 x 14" (formaat Legal).**

# <span id="page-0-0"></span>**1 Kiezen**

Neem de hoorn van de haak en kies het nummer als u een gesprek wilt voeren.

### **Het laatst gekozen nummer opnieuw kiezen**

Druk op de toets **Herhaal**  $\bullet$ .

# <span id="page-0-1"></span>**2 Beantwoorden**

Wanneer u een nieuw gesprek ontvangt, worden deze indicators op uw telefoon weergegeven:

- **•** Een knipperend rood lampje op de hoorn
- Een knipperende oranje lijntoets

U kunt het gesprek op een van de volgende manieren beantwoorden:

- **•** Neem de hoorn van de haak.
- Druk op de knipperende lijntoets.
- **•** Druk op de (onverlichte) toets voor de **luidspreker** .

# <span id="page-0-2"></span>**3 Dempen**

**1.** Wanneer u in gesprek bent, drukt u op Dempen  $\bigtriangledown$ .

> De knop brandt en geeft aan dat Dempen is ingeschakeld.

**2.** Druk nogmaals op **Dempen** om Dempen uit te schakelen.

# <span id="page-0-3"></span>**4 Voicemail**

Wanneer u een nieuw bericht ontvangt, geeft uw telefoon dit als volgt aan:

- **•** Een brandend rood lampje op de hoorn
- **•** Een waarschuwingsbeltoon (indien beschikbaar)

#### **Berichten beluisteren**

Druk op de toets Berichten ( $\heartsuit$ ) en volg de gesproken aanwijzingen.

# <span id="page-0-4"></span>**5 Alles doorschakelen**

**1.** Druk op de **functietoets**  $\bullet$  en voer het speciale nummer in dat vooraf door uw systeembeheerder is ingesteld voor gesprekken doorschakelen.

- **2.** Geef het telefoonnummer op waar u gesprekken naar wilt doorschakelen. De **lijntoets** brandt onafgebroken oranje en u hoort een intermitterende kiestoon.
- **3.** Als u doorschakelen wilt annuleren, herhaalt u stap 1.

# <span id="page-0-5"></span>**6 Wacht**

- **1.** Druk op de toets Wacht  $\bullet$ De lijntoets knippert groen.
- **2.** Als u een gesprek vanuit de wacht wilt hervatten, drukt u op de groen knipperende **lijntoets** of op de toets voor de **luidspreker** of, als de hoorn zich op de haak bevindt, neemt u de hoorn van de haak.

# <span id="page-0-6"></span>**7 Conferentie**

- **1.** Vanuit een verbonden gesprek (niet in de wacht), drukt u op de knop **Conferentie** .
- **2.** Geef het telefoonnummer op van de persoon die u wilt laten deelnemen aan het conferentiegesprek.
- **3.** Druk opnieuw op de toets **Conferentie** (voor- of nadat de deelnemers opneemt) om de conferentie te starten.

Herhaal deze stappen om meer deelnemers toe te voegen.

# <span id="page-0-7"></span>**8 Doorverbinden**

- **1.** Vanuit een verbonden gesprek (niet in de wacht), drukt u op de knop **Doorverbinden** .
- **2.** Voer het telefoonnummer van de ontvanger in.
- **3.** Druk op de **toets** Doorverbinden (voor- of nadat de ontvanger opneemt) of hang op om het doorverbinden te voltooien.

### <span id="page-0-8"></span>**9 Volume-instellingen**

De volumetoets bevindt zich links van het toetsenblok.

- **•** Als u het volume van de handset wilt aanpassen, drukt u wanneer de telefoon van de haak is op de volumeknop om het volume te verhogen of te verlagen.
- **•** Als u het volume van de beltoon wilt aanpassen, drukt u wanneer de hoorn op de haak ligt of wanneer een gesprek in de wacht staat op de volumetoets.

**•** Als u de telefoon op stil wilt zetten wanneer deze overgaat, drukt u de balk Volume één keer in (als u meerdere keren drukt, gaat het volume van de beltoon omlaag).

# <span id="page-0-9"></span>**10 Tips**

### **Hoe stel ik mijn snelkeuzetoetsen in?**

U kunt sneltoetsen en diverse andere functies en instellingen voor uw telefoon instellen via de webpagina's met gebruikersopties voor Cisco Unified Call Manager.

### **Hoe gebruik ik de functietoets?**

Met de **functietoets** kunt u diverse functies openen, zoals Snelkiezen, Alle gesprekken doorschakelen, Opnemen, Groep opnemen en MeetMe. U kunt de gewenste functies openen door te drukken op de functietoets gevolgd door het nummer dat aan de functie is gekoppeld.

#### **Hoe kan ik de beheerdersinstellingen openen?**

Neem de hoorn van de haak en druk tegelijkertijd op \*, # en 0 om de IVR te openen en de beheerdersinstellingen weer te geven. U kunt ook op de knop voor luidspreker drukken en dan de toetsen \*, # en 0 tegelijk indrukken. De standaardpincode is 24726.

### **Waar kan ik een volledige Gebruikershandleiding vinden?**

[http://www.cisco.com/en/US/products/ps10326/](http://www.cisco.com/en/US/products/ps10326/products_user_guide_list.html) products\_user\_guide\_list.html

**Hoofdkantoor Amerika** Cisco Systems, Inc. 170 West Tasman Drive San Jose, CA 95134-1706  $\overline{V}$ <http://www.cisco.com><br>Tel: +1 408 526-40  $+1$  408 526-4000 +1 800 553-NETS (6387) Fax: +1 408 527-0883

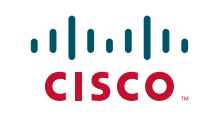

Cisco, Cisco Systems, the Cisco logo, and the Cisco Systems logo are registered trademarks or trademarks of Cisco and/or its affiliates in the United States and certain other countries. All other trademarks mentioned in this document or website are the property of their respective owners. The use of the word partner does not imply a partnership relationship between Cisco and any other company. (1002R)

© 2010 Cisco Systems, Inc. All rights reserved. Gepubliceerd op 31 maart 2010, OL-22532-01